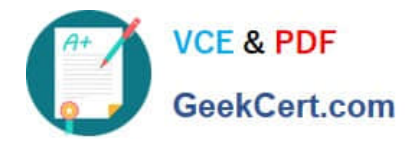

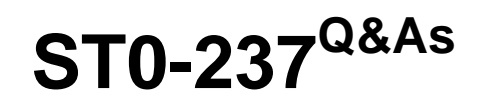

Symantec Data Loss Prevention 12 Technical Assessment

# **Pass Symantec ST0-237 Exam with 100% Guarantee**

Free Download Real Questions & Answers **PDF** and **VCE** file from:

**https://www.geekcert.com/st0-237.html**

100% Passing Guarantee 100% Money Back Assurance

Following Questions and Answers are all new published by Symantec Official Exam Center

**C** Instant Download After Purchase

**83 100% Money Back Guarantee** 

- 365 Days Free Update
- 800,000+ Satisfied Customers  $\epsilon$  of

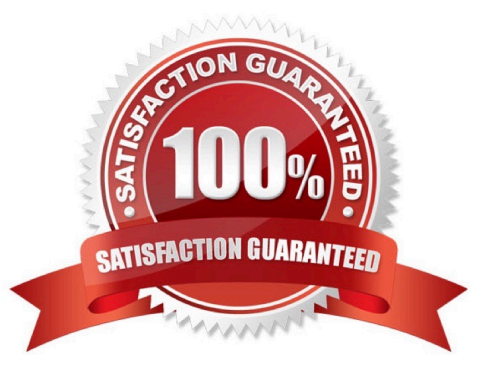

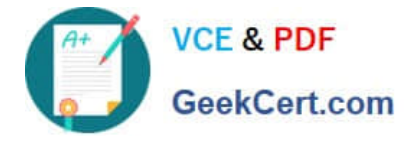

# **QUESTION 1**

The amount of discarded packets for a Network Monitor server is increasing throughout the day.

Which Network Monitor configuration changes should be implemented to reduce the number of packets that are discarded?

- A. Implement filtering in the policies that are applied to the Network Monitor.
- B. Ensure that the traffic handled by Network Monitor is kept at 10,000 messages per second.
- C. Implement Layer-7 filtering in the local Network Monitor configuration.
- D. Uncheck protocols from the Monitor configuration page that are unnecessary.

Correct Answer: D

# **QUESTION 2**

What is the process of assigning meta information to an asset?

- A. Dynamic asset grouping
- B. Implementing Reconciliation Rules
- C. Tagging
- D. CSV Import
- Correct Answer: C

#### **QUESTION 3**

Which two tasks are performed in the Symantec Management Platform? (Select two.)

- A. Change Monitor operational log levels
- B. Change Endpoint Agent log levels
- C. Restart Agents
- D. Gather Enforce logs
- E. Gather Monitor logs

Correct Answer: BC

## **QUESTION 4**

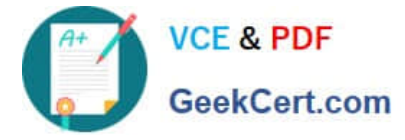

Which command will you use to determine the operating mode of vxconfigd?

- A. vxdctl enable
- B. vxdctl mode
- C. vxmode
- D. ps ef |grep vxconfig
- Correct Answer: B

## **QUESTION 5**

An administrator is attempting to uninstall a version 11.6 DLP Agent, but the uninstall password fails to remove the agent. The group who set the initial password is unavailable. Which two options are available to address the password issue? (Select two.)

- A. manually uninstall the agent by stopping the EDPA and WDP services, then remove all related program files
- B. upgrade the agent to version 12 with a newly generated UninstallPasswordKey
- C. reboot and login to Safe Mode and use Add / Remove Programs to uninstall the Agent
- D. contact Symantec Support to obtain the Clean Agent tool
- E. use Regedit.exe and delete the related Endpoint registry entries

Correct Answer: BD

[Latest ST0-237 Dumps](https://www.geekcert.com/st0-237.html) [ST0-237 Exam Questions](https://www.geekcert.com/st0-237.html) [ST0-237 Braindumps](https://www.geekcert.com/st0-237.html)